# Text Marketing Reply Management  $\infty$

This article applies to:

#### [Pro](http://bit.ly/2WNQ7vw) [Max](https://keap.com/keap-max)

The Text Marketing Number inbox allows you to converse with your customers and prospects that have replied to your automated text messages. Automated text messages come from either a Text Broadcast that you sent or from an Easy [Automation](http://help.keap.com/help/mobile-app-communication) that you've set up. This is a separate inbox from your Keap Business Line.

- 1. How it [works](http://help.keap.com/#how-it-works)
	- 2. Custom Opt-in [Message](http://help.keap.com/#custom-opt-in-message)

#### How it works

- 1. Go to **Comms > Marketing number**
- 2. You will be notified of any unread conversations.

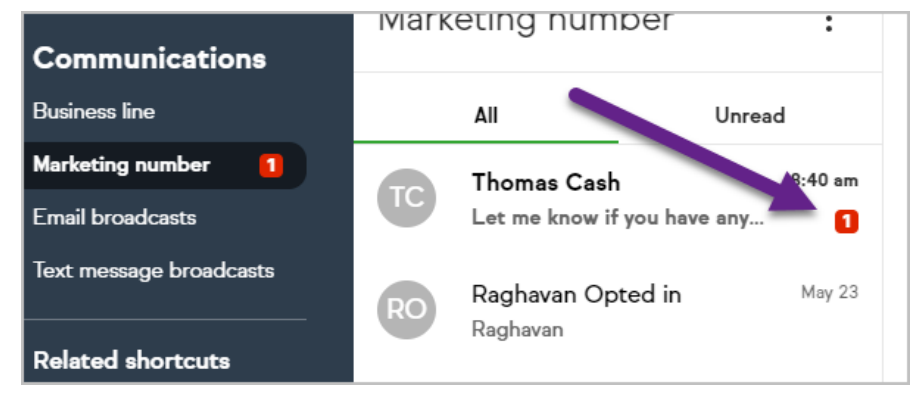

3. Click on the contact's name to view the communication history and interact with the contact. Please Note: It may take up to 6 hours for a new contact's name (rather than their phone number) to display in the Text Marketing Number Inbox.

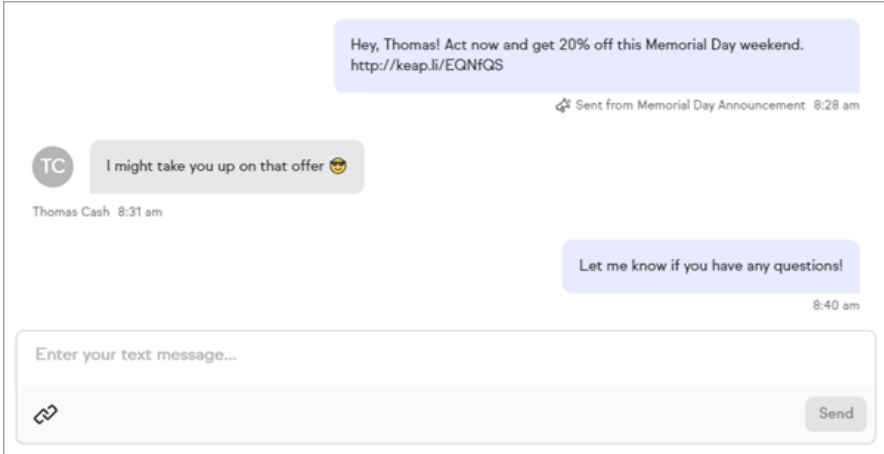

4. Note that you can mark a conversation as unread so you can come back to it later. Just hover over the message and choose, **Mark as unread**.

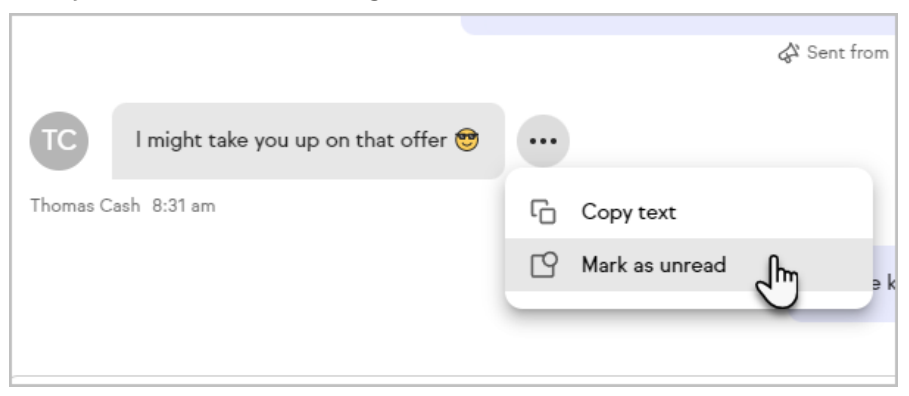

5. Note that you can view when they opted in (or out) and from which marketing effort they are responding to

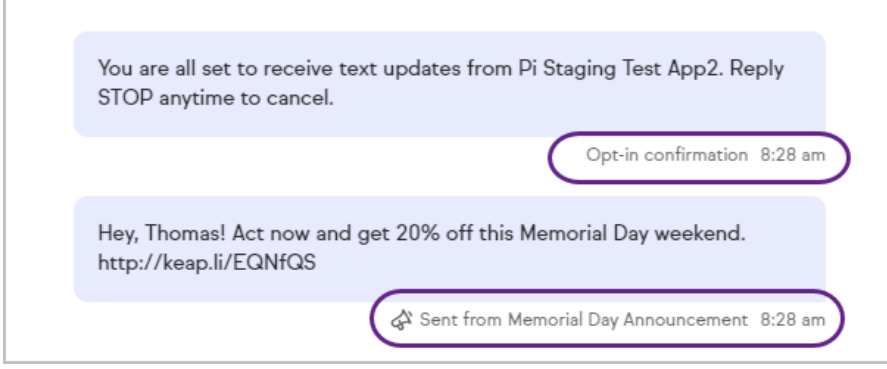

## Custom Opt-in Message

Be sure to personalize your opt-in message for higher opt-in rates and better engagement!

1. Click on the ellipses at the top of the page and choose**Marketing number settings**

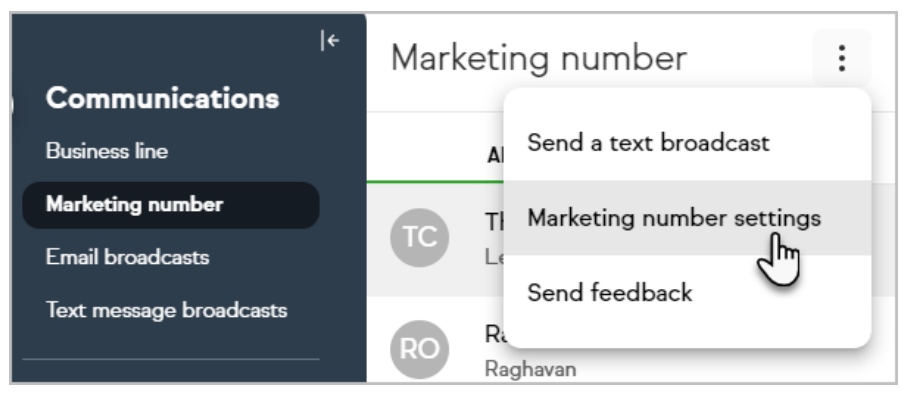

2. Click **Double opt-in request settings**

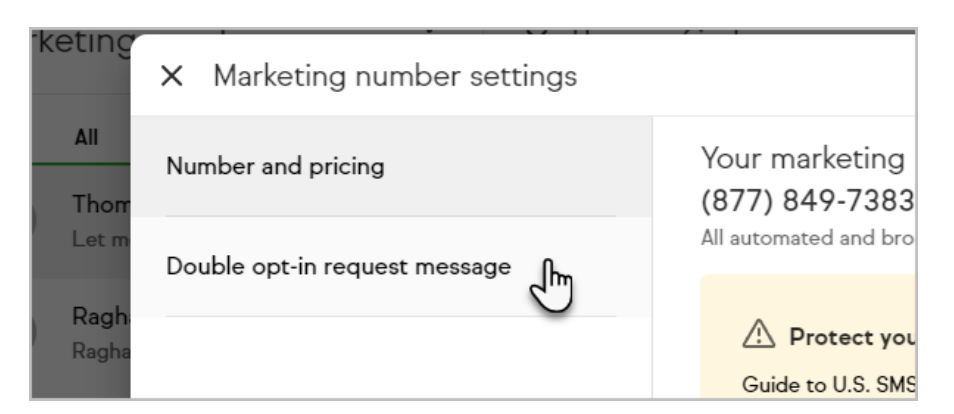

### 3. Enter your custom Opt-in message

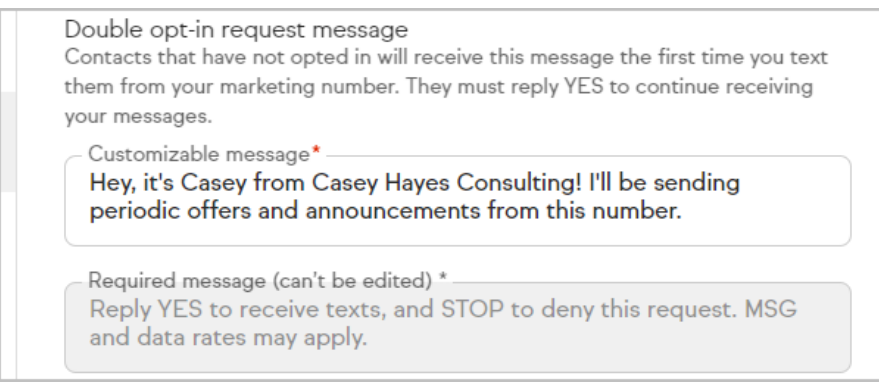

4. Close the Modal. Your message will be saved automatically.

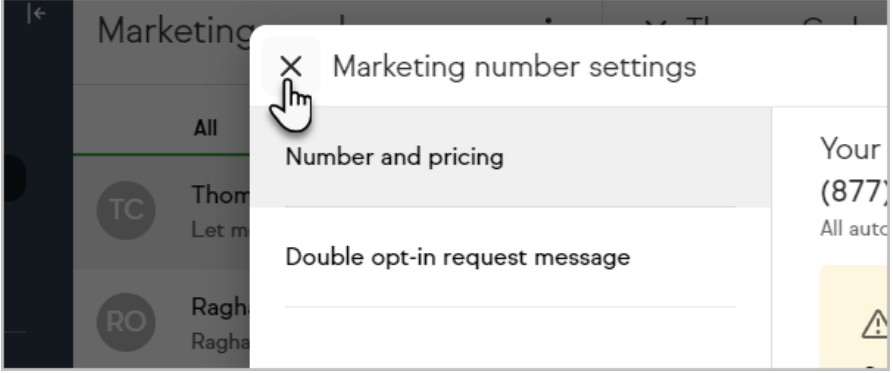